# **Using a Windows Mobile 5 device as a USB modem**

NOTE – Before you connect your PDA to your PC you must install ActiveSync, which will be found on the Companion CD which came with your device. Once ActiveSync has been installed, connect your PDA to your PC via the USB cable and follow the New Partnership wizard.

## **Installing the Modem**

Insert the Companion CD for your PDA into the PC. Close any software that autoruns. Connect your PDA to the USB port of your PC. Launch ActiveSync. Open the **File** menu and select **Connection Settings**:

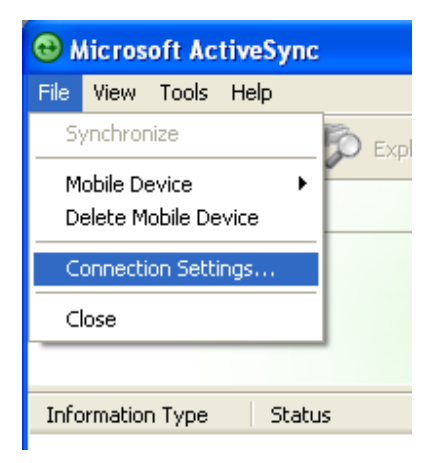

Untick the option to **Allow USB connections**

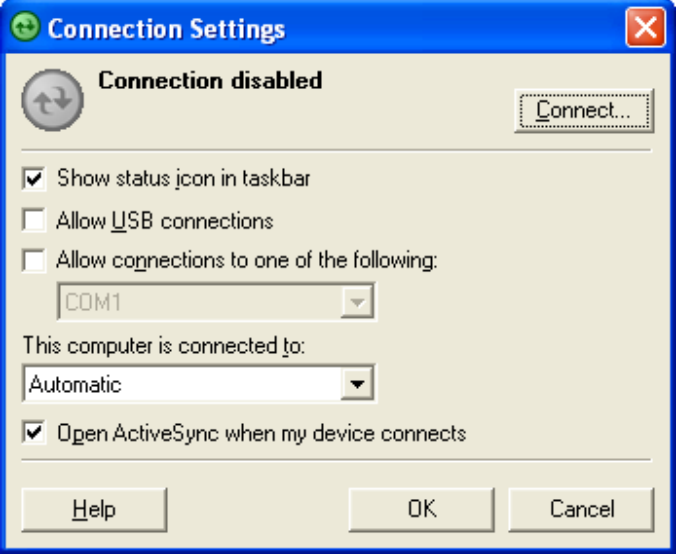

Click **OK**.

On the PDA, tap **Start** and then **Programs**.

Tap on **Internet Sharing** (for older devices, select **Wireless Modem**)

Select **USB** as the connection method

Select which Internet connection on the PDA you wish to use

## Tap **Connect**

Your PC will detect new hardware automatically and launch the **New Hardware Wizard**:

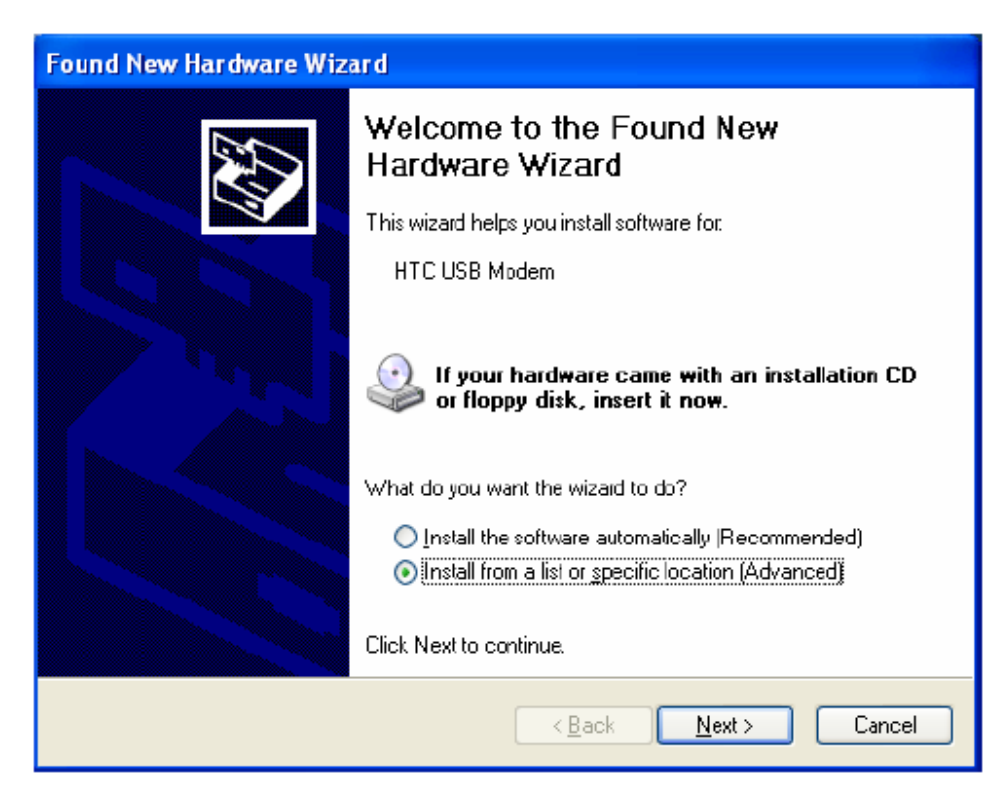

Select the option to **Install from a specific location** and click **Next**

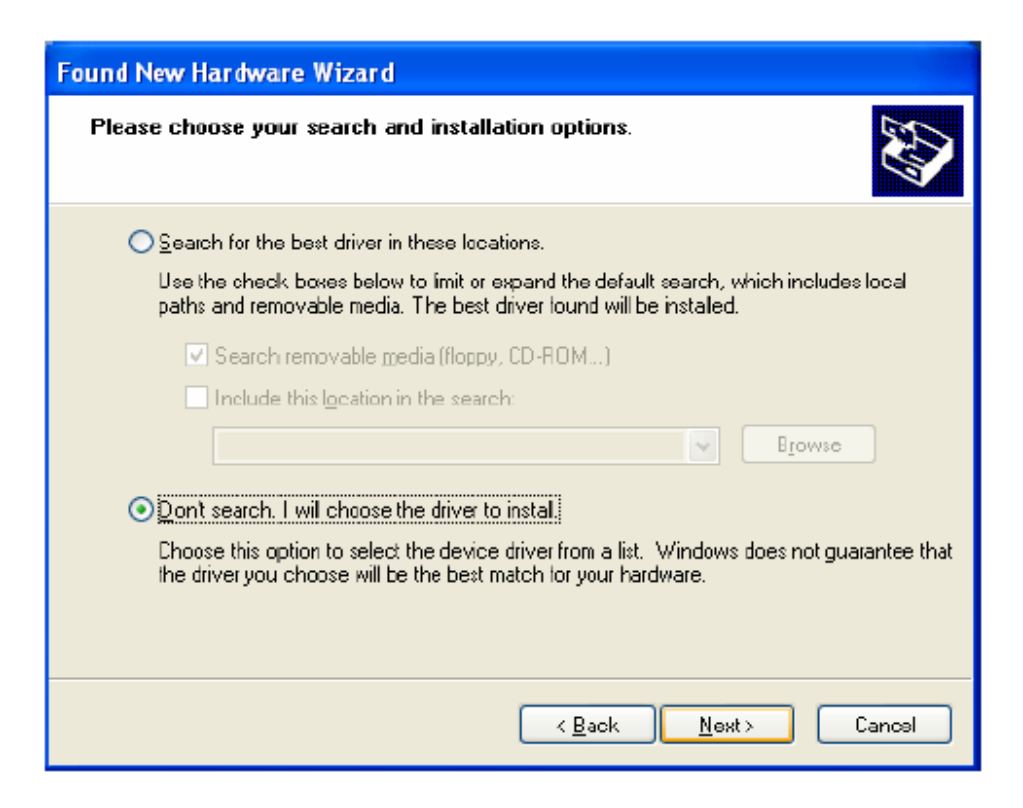

Select the option **Don't search. I will choose the driver to install** and click **Next**

Click on the **Have Disk** button. Browse to the CD and select the driver file 'USBMDM.INF' and click **OK**

If you cannot find the file on your CD, it is attached to this document:

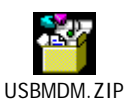

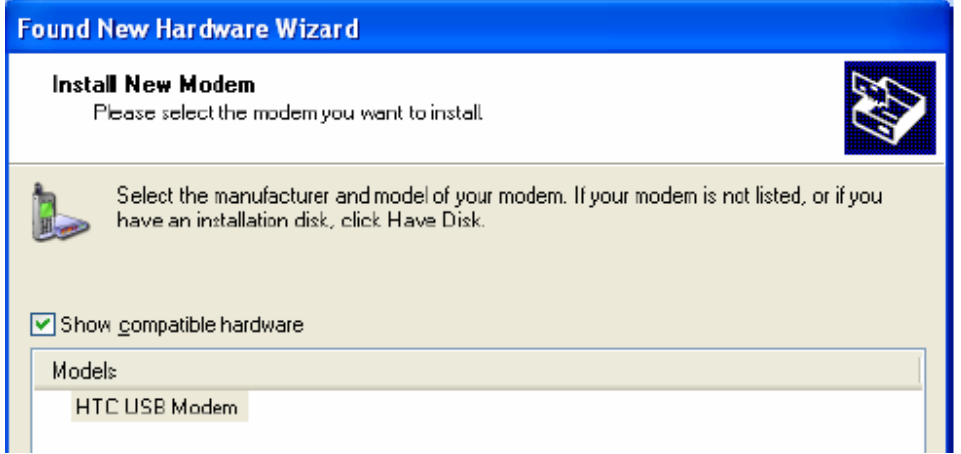

### Select the **HTC USB Modem** and click **Next**

If you receive a warning message that the driver has not been signed by Microsoft, click **Continue Anyway**

### Click **Finish**

The PDA has now been installed as a USB modem.

To initiate the Internet connection, locate the file 'USB Modem Dialer' On the Companion CD

If you cannot find this file on your CD, it is attached to this document:

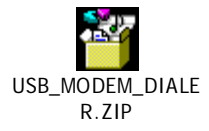

Launch the application, the following window will be displayed:

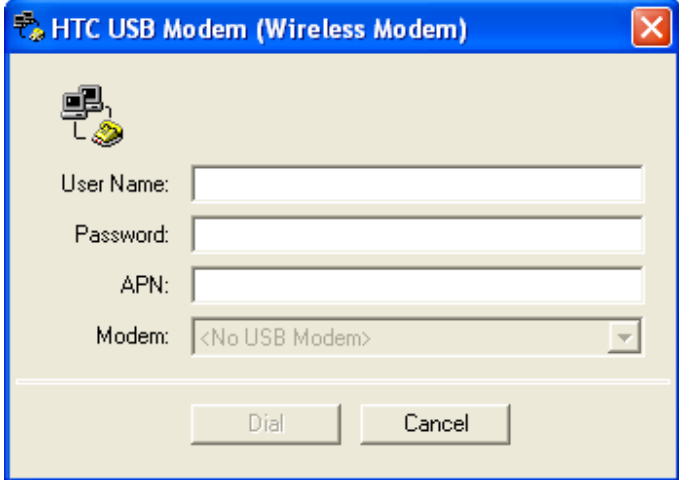

In the **User Name**, **Password** and **APN** fields, enter the relevant details for your Service Provider:

User Name and Password:

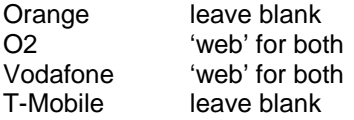

APN:

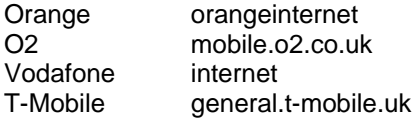

In the **Modem** field, select the **HTC USB Modem**

Click **Dial**. Your Internet connection will be established automatically.

NOTE – Ensure that the phone is enabled on the PDA, and that you have adequate signal strength and GPRS or 3G coverage.